## **Kontrola vlastních prací na plagiátorství**

## **Obecné informace:**

Kontrola tvořených textů na plagiátorství je využíváno univerzitou v procesu tvorby a odevzdávání závěrečné kvalifikační práce, ale také v běžném procesu výuky při odevzdávání jednotlivých seminárních a jiných prací. Student může svůj text nechat prozkoumat před vlastním odevzdáním a ověřit si tak zda neopomněl řádně a úplně odcitovat převzaté pasáže své práce.

Použít cizí myšlenky v přiměřeném rozsahu neodporuje principům tvorby vědeckých či studentských prací, nicméně je nutné u těchto pasáží uvést jejich zdroj nebo autora dle platných citačních zvyklostí a neporušovat znění autorského zákona.

## **Zadání:**

Vytvořte krátký textový soubor "testovaci-text.txt" formátu txt jehož obsahem bude:

- 1. text článku "Historie a současnost" z oficiálních internetových stránek Slezské univerzity v Opavě
- 2. text odstavce historie hesla "Slezská univerzita v Opavě" z české mutace Wikipedia.org
- 3. alespoň jeden odstavec náhodně generovaného textu ze stránek Drivel dummy text generator [http://drivel.ikit.cz](http://drivel.ikit.cz/)

Vytvořený text prověřte na plagiáty pomocí systému Odevzdej.cz.

Projekt OP VK č. CZ.1.07/2.2.00/29.0005

"Zkvalitnění výuky a poskytovaných služeb Podporující rovný přístup ke vzdělávání na SU v Opavě"

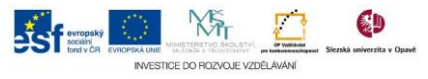

## **Algoritmus řešení:**

- 1. Kliknutím pravým tlačítkem myši na plochu počítače vyvoláme kontextové menu, v něm zvolíme "Nový" dále "Textový dokument"
- 2. Na ploše v místě kliku se objeví ikona nového textového dokumentu tento přejmenujeme dle zadání
- 3. Dvojklikem soubor otevřeme
- 4. Do prohlížeče zadejte adresu [http://www.slu.cz,](http://www.slu.cz/) klikněte na odkaz "Historie a současnost" pomocí myší text článku označte
- 5. Klávesovou zkratkou Ctrl + c text zkopírujte
- 6. Přesuňte se do textového souboru a pomocí klávesové zkratky Ctrl + v kopírovaný text vložte
- 7. Postup z bodů 4-6 uplatněte i pro další dvě internetové stránky ze zadání:
	- 7.1. Na stránce [http://cs.wikipedia.cz](http://cs.wikipedia.cz/) vyhledejte heslo "Slezská univerzita v Opavě" pomocí nástroje "Prohledat tuto wiki!
	- 7.2. Na stránce [http://drivel.ikit.cz](http://drivel.ikit.cz/) můžete změnit jazyk nabídkou "Jazyk pseudotextu" a tlačítkem "Generovat" nechat vygenerovat zadaný počet odstavců
- 8. Po vložení všech textů do textového souboru tento pomocí klávesové zkratky Ctrl + s (nebo z menu) uložte a zavřete
- 9. Do prohlížeče zadejte adresu [http://odevzdej.cz](http://odevzdej.cz/)
- 10. Do systému se přihlaste pomocí tlačitka "eduID.cz"
- 11. Pro přihlašovací formulář použijte platné údaje systému jednotného přihlášení SJP (stejné údaje jako pro přihlášení do fakultního emailu; User Name=osobní identifikační číslo, password=heslo) přihlašovací údaje potvrďte tlačítkem "LOGIN"
- 12. Po přihlášení klikněte na tlačítko "Procházet ..."
- 13. Pomocí dialogového okna "Nahrát soubor" nalezneme dříve vytvořený textový soubor "testovaci-text.txt" a výběr potvrdíme tlačítkem "Otevřít"
- 14. Proces kontroly zahájíme tlačítkem "Zkontrolovat" Pozn.: Proces kontroly v závislosti na vytížení serveru může trvat několik málo dní (běžně cca 24 hodin), systém o přijetí souboru a výsledku kontroly informuje pomocí emailů
- 15. Po obdržení emailové zprávy s výsledkem kontroly se opět přihlaste na stránky Odevzdej.cz
- 16. Klikněte na odkaz "Podrobnosti mých souborů pro kontrolu e-mailem" a prohlédněte si údaje o odevzdání a nalezených podobností
- 17. U každé podobnosti kliknutím na odkaz "Podrobnosti" zobrazíte další informace

Projekt OP VK č. CZ.1.07/2.2.00/29.0005

"Zkvalitnění výuky a poskytovaných služeb Podporující rovný přístup ke vzdělávání na SU v Opavě"

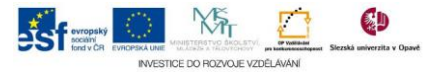

- 18. Na stránce s podrobnosti naleznete hodnotu nalezené shody s identifikovaným zdrojem v % a dále červeně vyznačený shodující se text; stránku po jejím prohlédnutí zavřete
- 19. Klikněte na odkaz "Celková podobnost" a zobrazte tak podrobnější celkový přehled

Projekt OP VK č. CZ.1.07/2.2.00/29.0005

"Zkvalitnění výuky a poskytovaných služeb Podporující rovný přístup ke vzdělávání na SU v Opavě"

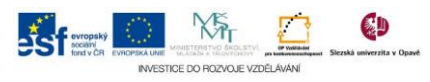